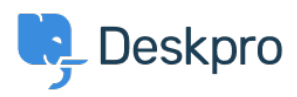

[Knowledge base](https://support.deskpro.com/it/kb) > [Deskpro Legacy](https://support.deskpro.com/it/kb/deskpro-legacy) > [I'm having trouble with the subject of reminder emails](https://support.deskpro.com/it/kb/articles/i-m-having-trouble-with-the-subject-of-reminder-emails)

## I'm having trouble with the subject of reminder emails

Ben Henley - 2023-08-31 - [Commenti \(0\)](#page--1-0) - [Deskpro Legacy](https://support.deskpro.com/it/kb/deskpro-legacy)

## **Question:**

We've configured our helpdesk to send reminder emails to users if a ticket is in the awaiting user status for 1 week (using the default template). When the helpdesk sends the email the subject is always "REMINDER: {{ticket.subject}}" instead of using the actual subject.

## **Answer:**

To fix this:

1. In **Setup > Languages**, select your language and click **Edit Phrases**.

2. Under **User Interface Phrases > Email Subjects**, edit the Custom Phrase column of user.email\_subjects.remind\_unresolved\_subject and

user.email\_subjects.remind\_unresolved\_final\_subject and enter "REMINDER: {{subject}}".

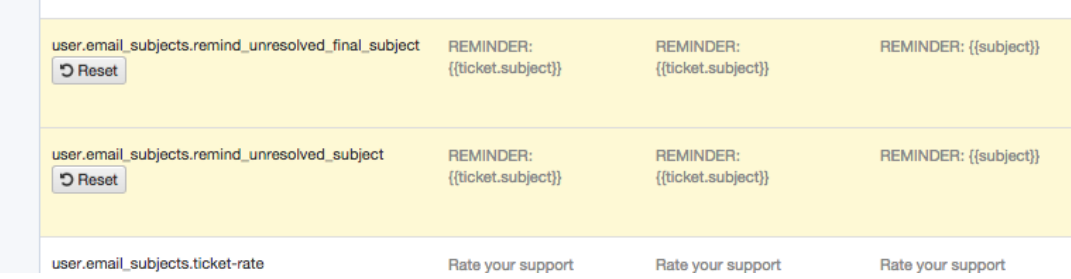

3. Go to **Tickets > Statuses > Awaiting User**, and click **Edit template.**

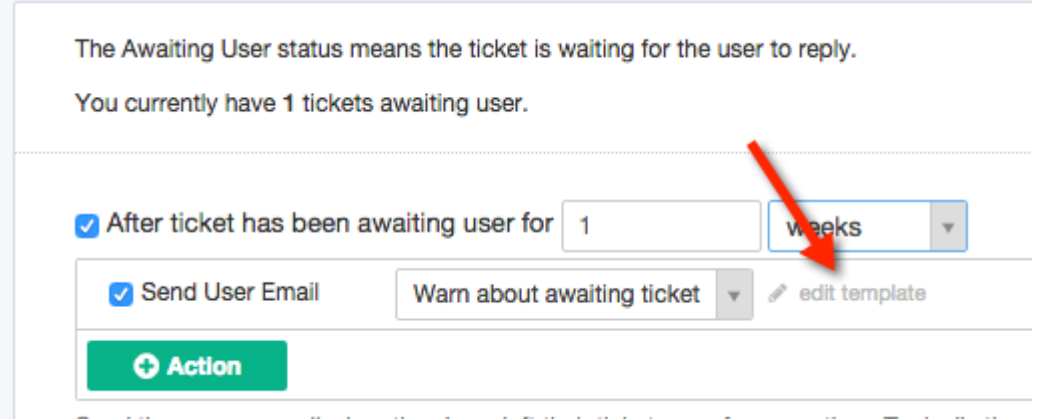

Sand the user on amail when they have left their tighet apon for some time. Typically these

4. Edit the subject of the template to be:

{{ phrase('user.email\_subjects.remind\_unresolved\_subject', {subject: ticket.subject}) }}

5. If you have enabled the second warning, repeat steps 3 and 4 for the **Final warn about awaiting ticket** template, changing the subject to be:

{{ phrase('user.email\_subjects.remind\_unresolved\_final\_subject', {subject: ticket.subject}) }}